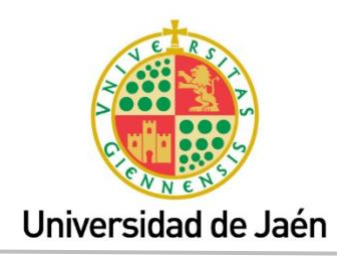

# **INDICACIONES BÁSICAS PARA INICIARSE EN LA DOCENCIA NO PRESENCIAL (PDI)**

## **DOCENCIA SÍNCRONA (en vivo)**

1.- Lee el tutorial del programa de videoconferencias [Hangouts Meet](https://www.ujaen.es/gobierno/victinf/sites/gobierno_victinf/files/uploads/Uso-de-Hangouts-Meet.pdf) de [Google](https://www.ujaen.es/gobierno/victinf/sites/gobierno_victinf/files/uploads/Uso-de-Hangouts-Meet.pdf) que ha elaborado el Vic. Universidad Digital de la UJA.

2.- Si tienes en casa dos o varios ordenadores, prueba las opciones que ofrece el programa asumiendo simultáneamente el rol de profesor/a y alumno/a. Invita a alguien de tu familia para que actúe también de alumno/a, si es posible o haz pruebas con algún compañero.

3.- Apúntate en el siguiente [enlace](https://www.pacoroca.es/última-hora) a las sesiones de Hangouts Meet de Google que estamos organizando.

4.- Recuerda que la misma presentación (ppt, etc.) que colgabas en la plataforma y que utilizabas en clase la puedes seguir utilizando ahora desde casa con Hangouts Meet.

5.- También puedes comentar y editar en vivo documentos de dibujo y texto. Simplemente abre el documento y comparte la pantalla con tu alumnado.

6. Prepare la sesión…

- Invite al alumnado enviándoles la url de la sesión. Si son varias, puede programarlas con la herramienta Calendar de Google.
- Busque un lugar tranquilo y con luz.

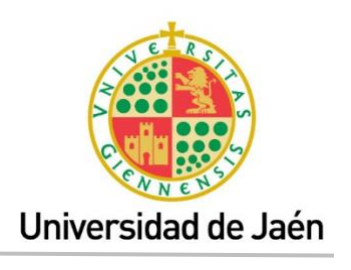

- Active la herramienta de videoconferencia que vaya a utilizar al menos 30 minutos antes del inicio.
- Asegúrese de que el audio funciona y el video se vea correctamente.
- Prepare todo el contenido que vaya a compartir (pptx, pdfs, docx, dibujos…)
- Conviene que el alumnado tenga un momento concreto y definido por el profesorado para compartir o preguntar dudas. Acuerde con el alumnado al principio de la sesión cuando debe realizarlas.
- En el caso de que el alumnado disponga de micrófono, adviértale de que no hable hasta que se de paso a las preguntas o mejor, que desconecten el sonido de sus micrófonos.
- No es necesario que el alumnado disponga de webcam o micrófono. Recuérdeles que hay un chat desde donde ellos pueden hacer preguntas.
- Las clases no presenciales al igual que las presenciales deben durar 50 minutos por lo tanto, si no hay preguntas durante la sesión, deberemos reservar al menos los últimos 5 minutos para resolver dudas y recordar próximas sesiones/actividades.
- En cualquier caso, se considera recomendable abrir un foro en ILIAS para resolver las dudas no resueltas durante las sesiones en vivo.
- Si grabamos una clase impartida a través de videoconferencia en la que se produce la participación del alumnado, se deberán seguir las siguientes directrices:

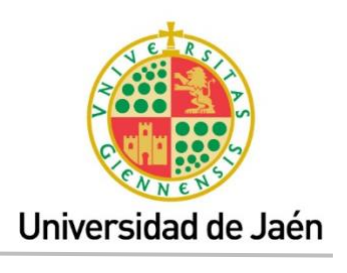

Vicerrectorado de Coordinación y Calidad de las Enseñanzas

- Recomendar al alumnado que inhabilite y desactive sus cámaras **antes** de comenzar la grabación si no desea ser grabado.
- Leer **después** de iniciar la grabación (para que quede constancia) el siguiente texto (de forma literal) informando al alumnado de las condiciones en las que se produce esa grabación:

*"Con motivo de la suspensión temporal de la actividad docente presencial en la UJA, se informa de las condiciones de uso de la aplicación de videoconferencia que a continuación se va a utilizar:*

*1. La sesión va a ser grabada con el objeto de facilitar al estudiantado, con posterioridad, el contenido de la sesión docente.*

*2. Se recomienda a los/las asistentes que desactiven e inhabiliten la cámara de su dispositivo si no desean ser visualizados/as por el resto de participantes.*

*3. Queda prohibida la captación y/o grabación de la sesión, así como su reproducción o difusión, en todo o en parte, sea cual sea el medio o dispositivo utilizado. Cualquier actuación indebida comportará una vulneración de la normativa vigente, pudiendo derivarse las pertinentes responsabilidades legales."*

## **DOCENCIA ASÍNCRONA (en diferido)**

En el caso de decantarse por la opción de grabar vídeos para compartirlos con el alumnado, se recomienda grabar varios vídeos de una duración corta

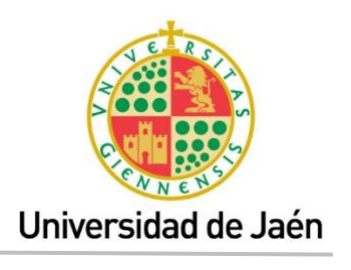

para fragmentar la información que se da al alumnado y conservar su atención en este material.

Para intentar no colapsar la plataforma de Docencia Virtual se recomienda almacenar los vídeos en Drive y poner en ILIAS únicamente el enlace.

Recordarles por último, que las imágenes o presentaciones que aparezcan en los videos deben ser de uso libre o autorizado, debiéndose indicar las fuentes de las mismas.

Picando [aquí](https://www.blog.andaluciaesdigital.es/derechos-de-autor-en-internet-normas/) podéis acceder a información sobre derechos de autor en internet y, picando [aquí](https://www.blog.andaluciaesdigital.es/bancos-de-imagenes-gratis/) a varios bancos de imágenes gratis.

#### **Plan de comunicación con el alumnado**

- Es muy recomendable que se establezcan líneas de comunicación desde el principio de manera fluida, clara y constante.
- La plataforma institucional ILIAS aporta un conjunto de herramientas que el/la docente puede utilizar para el desarrollo de su plan de comunicación. Estas pueden ser de distintos tipos:
	- Comunicación interactiva en tiempo real (chat).
	- Envío de mensajes a un grupo de participantes (foros).
	- Envío de mensajes a una sola persona (mensajería o correo electrónico).

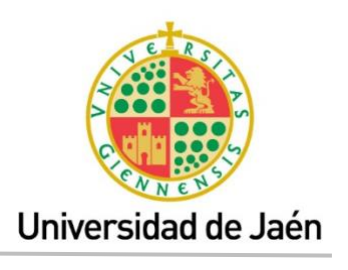

Algunas recomendaciones más específicas en el establecimiento de este plan de comunicación son las siguientes:

- Utilizar el foro de "Avisos" de ILIAS (creado por defecto) para comunicaciones masivas que llegan a todo el alumnado de la asignatura.
- Crear al menos un foro aparte del de Avisos para que el alumnado pueda interaccionar entre sí.
- Establecer tutorías y actividades de seguimiento online semanales a través de herramientas como videoconferencia (usando [herramienta](https://www.ujaen.es/gobierno/victinf/sites/gobierno_victinf/files/uploads/Uso-de-Hangouts-Meet.pdf)  [Google Meet\)](https://www.ujaen.es/gobierno/victinf/sites/gobierno_victinf/files/uploads/Uso-de-Hangouts-Meet.pdf) o chat (con ILIAS).
- Publicar una planificación en la que el/la estudiante pueda consultar semanalmente los contenidos y materiales de la semana, horarios de clases y tutorías online, las tareas programadas.

#### **Entrega de tareas y retroalimentación**

Es recomendable revisar las posibilidades que tiene la plataforma ILIAS para que el alumnado entregue tareas que puedan ser revisadas y corregidas por el profesorado para obtener una retroalimentación y, priorizarlas frente a otro tipo de herramientas externas, como el correo electrónico.

Para que el/la estudiante pueda obtener esta retroalimentación de una manera automática son muy útiles las actividades como los cuestionarios de autoevaluación. Estos permiten comprobar en qué estado se encuentran en su proceso de aprendizaje y aportan al profesorado una evidencia para la

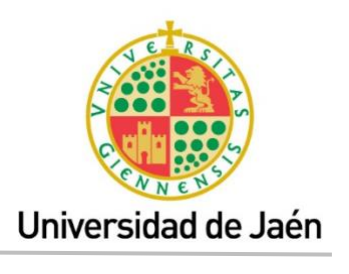

evaluación continua. La herramienta Google form permite incluir los siguientes tipos de preguntas: respuesta corta, párrafo, selección múltiple, casilla de verificación, desplegable, escala lineal, cuadrícula de varias opciones, fecha y hora.

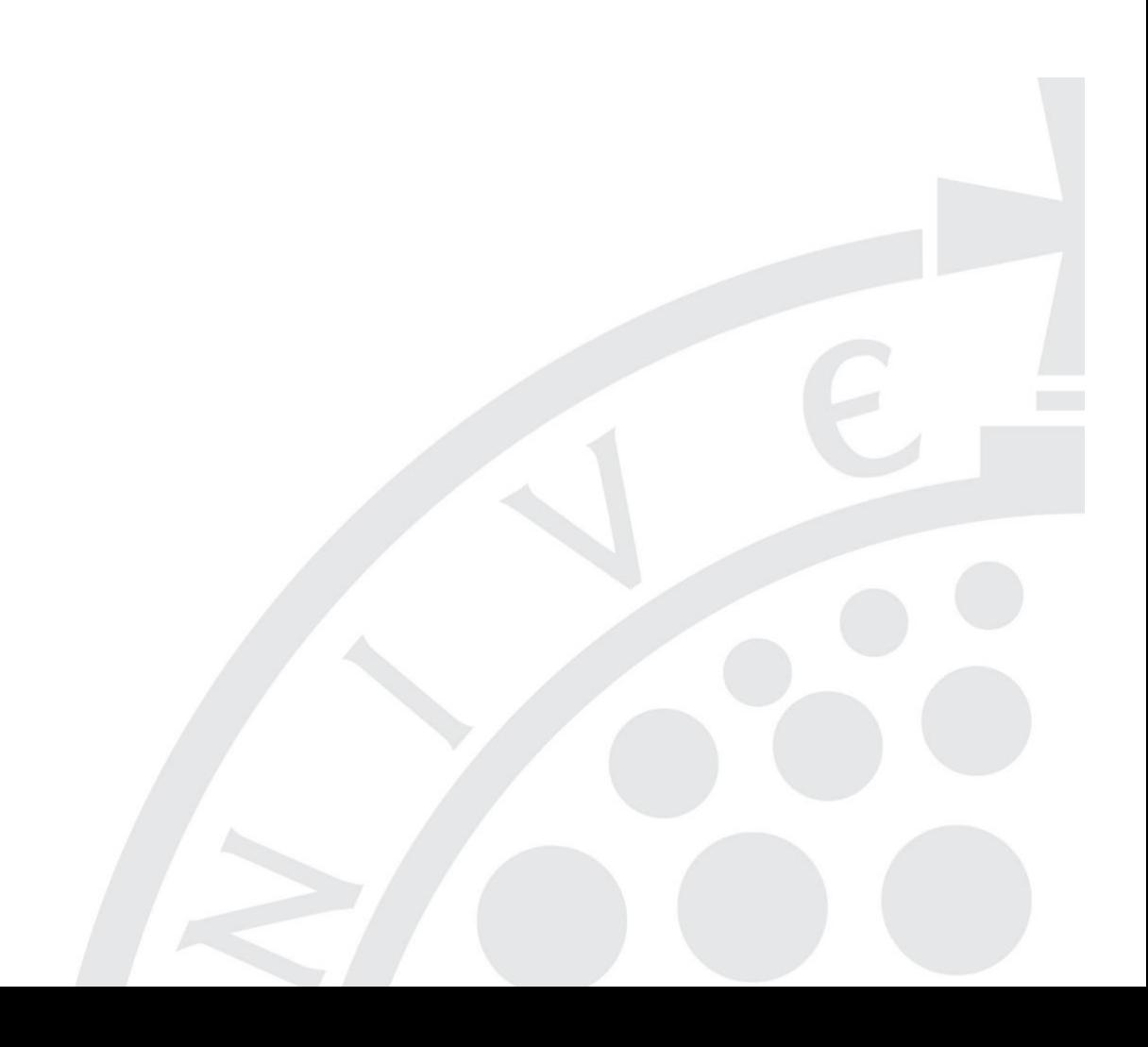